#### **CS1110 lecture 4 9 Sept. Customizing a class & testing**

- Classes: fields; getter & setter methods. Secs 1.4.2 (p. 45) & 3.1 (pp. 105–110 only)
- Constructors. Sec. 3.1.3 (p. 111–112)
- Testing methods, Appendix I.2.4 (p. 486)

*Organizational tip #652*: For classes with a lot of handouts (like CS1110), get a 3-ring binder and a 3-hole punch. Punch holes in the handouts and store them in the binder; this makes accessing them *much* easier. You can easily interleave other notes and papers, too.

Object: the superest class of them all. (pp 153–154). Function toString (pg.

Next time: Testing using Junit. (Appendix I.2.4 (p. 486) and pp 385—388)

> 112-113). Static components Sec. 1.5 (p. 47).

> > 1

3

A "must see" about academic integrity (on youtube): http://tinyurl.com/35ltf4n <sup>2</sup>

**Quiz 2 on Tuesday 14 Sept** Purpose of a constructor (slide 6); Evaluating a new expression (slide 8)

**Assignment A1 out today, due Sat., 18 Sept. on the CMS.** Submit A1 earlier if you can so that we can start the iterative feedback process going.

Labs and one-on-ones (schedule yours on CMS) will help you with it.

### **Collaboration rules for assignment A1**

•**Work alone or with** *one* **partner** –partners "group themselves" on the CMS *well before* submission; only one person submits the files.

 Partners must do the work together, sit next to each other, with each taking turns "driving" (handling the mouse and keyboard). It is against the rules for one partner to develop code and later show it to the other.

• **Never** look at someone else's code or show yours to someone else. **Never** be in possession of someone else's code (except your partner).

### **One-on-One Sessions (optional)**

Next 1.5 weeks, we are holding 1/2-hour one-on-one sessions on a computer with each student in CS1110.

**Purpose**: Help you develop a class as preparation for A1, give you a chance to ask questions. Not counted in final course grade. **Sign up on the course CMS** (http://cms.csuglab.cornell.edu): Click on

assignment One-on-one, find the schedule of times/instructors. Choose one.

**Bring to the 1-on-1**: the book; laptop w. DrJava if you have one.

Students with little or no programming experience report that these sessions are extremely helpful!

**Office hours:** http://www.cs.cornell.edu/courses/cs1110/2010fa/staff.html Already started: Prof Gries & Prof Lee (Tu/Th 10:10-10:55 Hollister 202), consultants TAs: will begin the week of Sept. 20; check the URL then

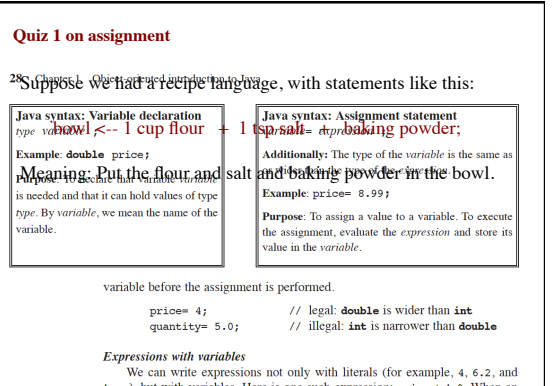

We can write expressions not only with literals (for example, 4, 6.2,  $\text{true}$ ), but with variables. Here is one such expression: price  $+4.0$ . When  $\text{inverse}$  is one to spinled, the spinled spinled sure not to spinled the va able is used. For exampl

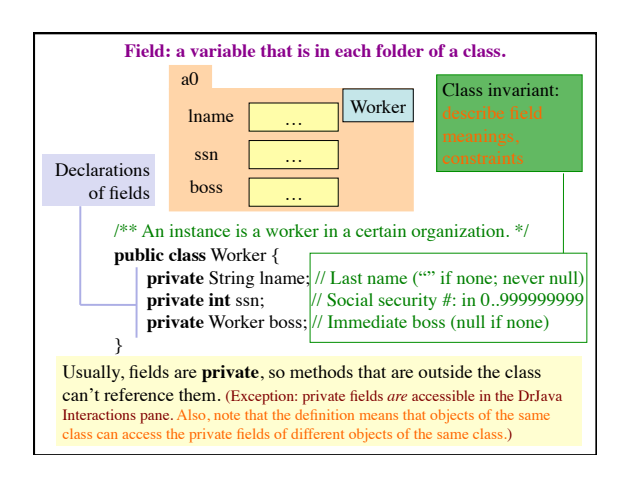

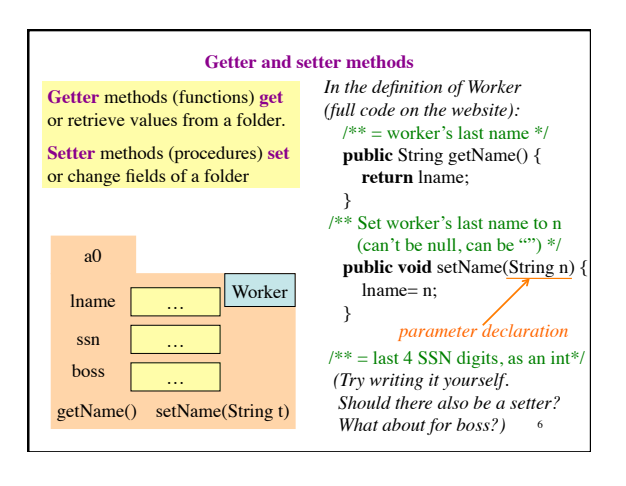

## **Initialize fields when a folder is first created**

We would like to be able to use something like

# **new** Worker("Obama", 1, **null**)

to create a new Worker, set the last name to "Obama", the SSN to 000000001, and the boss to **null**.

For this, we use a new kind of method, the **constructor**.

**Purpose of a constructor: to initialize (some) fields of a newly created object**

7

This initialization should make the class invariant true.

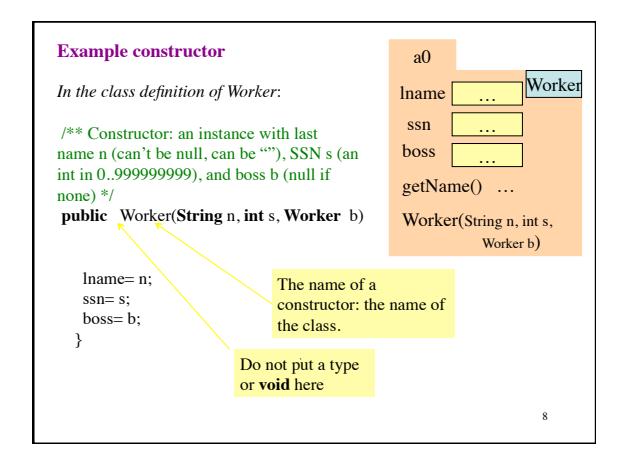

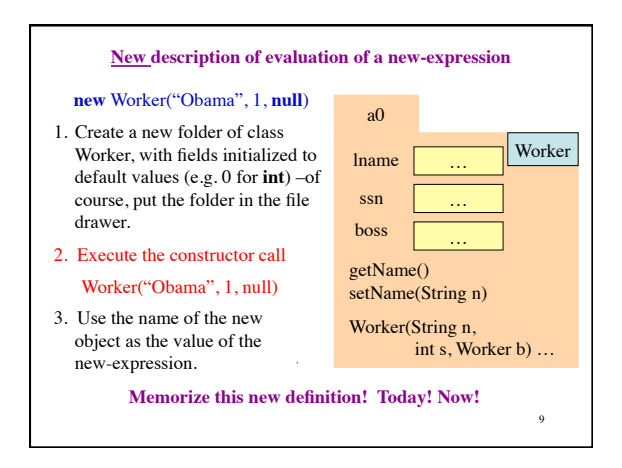

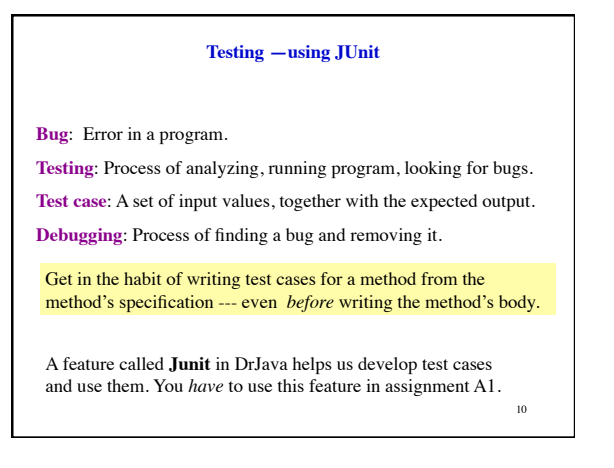

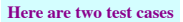

- 1. w1= **new** Worker("Obama", 1, **null**); Name should be: "Obama"; SSN: 1; boss: **null**.
- 2. w2= **new** Worker("Biden", 2, w1); Name should be: "Biden"; SSN: 2; boss: w1.

Need a way to run these test cases, to see whether the fields are set correctly. We could use the interactions pane, but then repeating the test is time-consuming.

To create a testing framework: select menu **File** item **new Junit test case…**. At prompt, put in class name **WorkerTester**. This creates a new class with that name. Save it in same directory as class Worker.

11 The class imports **junit.framework.TestCase**, which provides some methods for testing.

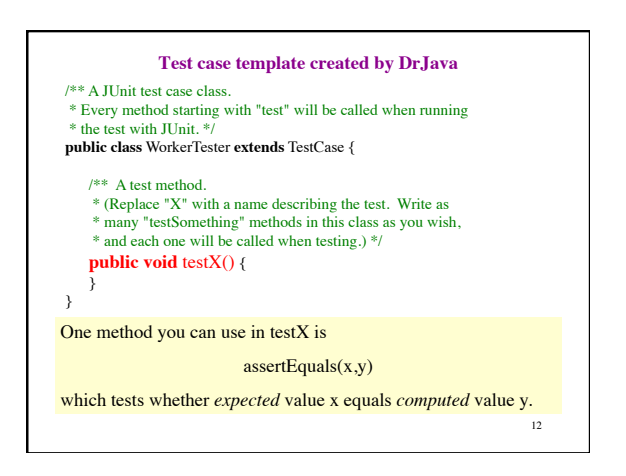

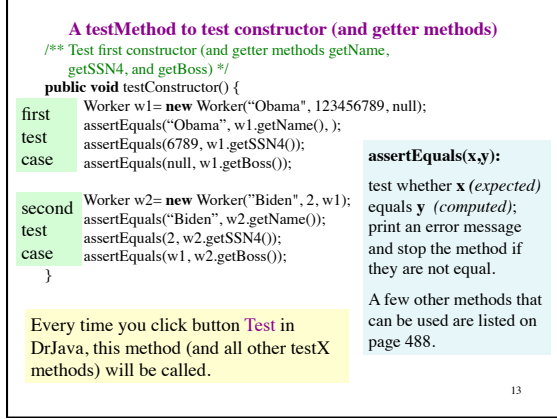